# **Grafické formáty pro WIS**

#### *Pavel Pokorný*

Cílem této kapitoly je popsat teoretické poznatky moderní 2D počítačové grafiky, které nachází využití v oblasti přípravy a tvorby grafických prvků u www informačních systémů. Celá tato problematika je rozložena do tří částí. V první části jsou podrobně popsány způsoby reprezentací obrazových informací včetně jejich výhod, nevýhod a oblastí použití. Ve druhé části se nachází výčet a stručná charakteristika vybraných grafických programů, které se v současné době hojně používají. Pozornost je zaměřena především na nekomerční aplikace. Třetí část této kapitoly popisuje nejčastější grafické formáty, do kterých se obrazové informace ukládají, a které bývají podporovány www informačními systémy.

# **Počítačová grafika a reprezentace obrazových informací**

Počítačová grafika je oblast informatiky, která se dynamicky stále rozvíjí. Protože je velice úzce propojena s hardwarovým vybavením, tento rozvoj je dán zejména neustálým růstem výkonu a tím i možnostmi počítačů. V dnešní době si tak můžeme dovolit pracovat s obrazy ve vysokých rozlišeních a barevných hloubkách a provádět s nimi operace (velice často i v reálném čase), které dříve zrealizovat vůbec nešly nebo jen velice obtížně.

Oblast použití počítačové grafiky je značně široká. Do této oblasti patří například konstrukční a návrhářské systémy v oblasti strojírenství, architektury (CAD/CAM), příprava a tvorba publikací (DTP), nejrůznější grafy, ikony, diagramy a mapy, výukové trenažéry a vědecké aplikace, počítačové animace (tvorby filmů či úpravy již vytvořených animací) nebo zpracování obrazu (zejména úpravy fotografií a naskenovaných obrazů).

Nejobecnější dělení počítačové grafiky z pohledu její reprezentace bývá na vektorovou a rastrovou. Přestože se často používají společně, jsou mezi nimi zásadní rozdíly, které si nyní blíže specifikujeme. [2]

#### **Vektorová grafika**

Počítačová grafika, která je reprezentovaná vektorově, je dána ve formě matematického zápisu. Tento matematický zápis obsahuje definice čar a křivek, které jsou základními kameny všech grafických objektů, které příslušný obraz obsahuje. Těchto objektů může obraz obsahovat od jednotek až po tisíce a každý z nich má svůj vlastní popis a vlastnosti. Tyto popisy a vlastnosti pak můžeme dle potřeby měnit, tj. například u úsečky změnit polohu počátečního a koncového bodu, nastavit odlišný styl, tloušťku, barvu, apod.

Hardwarové nároky počítačů pro práci s vektorovou grafikou bývají obvykle větší. Vše se odvíjí od toho, s jak náročnými obrazy se pracuje (tj. jaké množství vektorových prvků obrazy obsahují a případně jaké mají vlastnosti – především některé grafické efekty jsou velice náročné na

výpočetní výkon). Proto zde logicky platí pravidlo, že čím náročnější obrazy jsou, tím je potřeba výkonnější počítač.

Z výše uvedeného popisu vyplývají výhody a nevýhody vektorové reprezentace obrazu. Díky matematickému popisu je vektorová grafika přesná a ani při velkém zvětšení vektorového obrazu nedochází k žádnému rozostření. Ostré a přesné hrany čar, křivek i všech dalších grafických objektů zůstávají stále zachovány. Další výhodou je snadná změna vlastností každého z objektů. Ve vektorovém obraze se tak snadno provádějí zásadní změny od vyjmutí až po nejrůznější deformace a efekty.

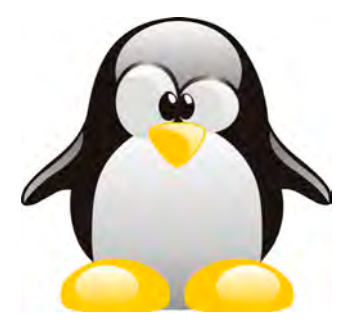

**Obr. 4-1:** Ukázka vektorové grafiky [42]

Mezi nevýhody vektorové grafiky můžeme počítat již zmíněné stoupající hardwarové nároky s narůstajícím počtem objektů. Také některé typy grafických prvků se pomocí matematického aparátu mohou popisovat jen velice obtížně, například výplně ploch.

Oblasti použití vektorové grafiky opět vychází její charakteristiky. Je to tedy především tam,

kde je vyžadována přesnost a vysoká kvalita obrazu. Setkáme se s ní proto především v oblasti konstrukcí a návrhů (CAD/CAM), grafických a kartografických informačních systémů (GIS), tvorbě počítačových animací, v reklamních studiích a agenturách, která navrhují vizitky, loga, reklamní letáky, potisky, apod.

#### **Rastrová grafika**

Obraz v rastrové (nazývané též bitmapové) grafice je složený z jednotlivých bodů, které jsou umístěny vedle sebe. Toto uspořádání se nejčastěji vyjadřuje pomocí matice, resp. mřížky (tj. obraz mívá obdélníkový nebo čtvercový tvar). Každý prvek této matice představuje bod výsledného obrazu, Každý z těchto bodů má pevně danou svoji polohu v obraze a barvu v některém z barevných modelů (RGB, CMYK, HLS apod.). Počty těchto bodů mohou být i miliony a lze z nich tak složit prakticky libovolný obraz.

Hardwarové nároky rastrová grafiky bývají obvykle nižší než vektorové. Zde jsou tyto nároky dány rozlišením obrazu (tj. množstvím bodů) a barevnou hloubkou. Tyto dva parametry jsou stěžejní údaje vypovídající o možné kvalitě obrazu a zároveň také o spotřebě paměti počítače pro jeho uložení. Například nekomprimovaný obraz s rozlišením 800 x 600 bodů a barevnou hloubkou 256 barev v barevném režimu RGB potřebuje pro své uložení 800\*600\*1 = 480.000 bytů v paměti počítače (256 barev odpovídá 1 bytu pro každý bod a ve výpočtu neuvažujeme paměť pro uloženou barevnou paletu).

Pokud bychom měli zmínit výhody a nevýhody ras-

trové reprezentace obrazu, lze obecně říci, že jsou přesně opačné vzhledem k vektorové grafice. Obě reprezentace se tak vlastně vzájemně doplňují a často se používají společně. Mezi výhody rastrové reprezentace obrazu patří snadnost jeho získání (často pomocí skeneru nebo fotoaparátu). Takto zachycený obraz bývá opticky věrný a lze s ním (často v kombinaci s dalšími rastrovými obrazy) prostřednictvím různých grafických nástrojů provádět různé efekty, fotomontáže nebo koláže.

K nevýhodám rastrové grafiky logicky patří nepřesnost. Její další nevýhoda je, že je nevhodná pro obrazy kde dochází ke zvyšování rozlišení (dochází ke znatelnému zhoršení obrazové kvality). Mezi nevýhody patří i složitější manipulace s obrazy, které mají velmi vysoké rozlišení.

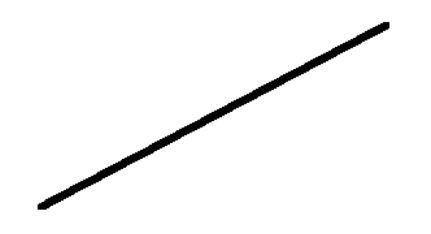

**Obr. 4-2:** Ukázka diagoniální úsečky v rastru

Do oblasti použití spadá například archivace, protože získané digitální obrazy si uchovávají stálou kvalitu a nepodléhají stárnutí a poničení či úplnému zničení jako papírová forma dokumentů. Dále se s ní můžeme setkat v oblasti reklamy a propagace, kde fotografie a rastrové obrazy doplňují přesné vektorové kresby. Často se také používá v multimédiích a počítačových hrách (2D i 3D – zde především jako výplně či

#### textury pro 3D objekty).

# **Stručná charakteristika vybraného grafického software**

2D grafických programů existují desítky až stovky. Při hledání vhodného programu je třeba nejprve vybírat podle oblasti zaměření. Základní rozdělení grafických aplikací jsme si uvedli výše (rastrový či vektorový). Další kritéria, která rozhodují o výběru vhodného programu, jsou následující. Zaměření programu (zcela jistě se vybere jiný program pro tvorbu vizitek a propagačních materiálů a jiný program bude použit v oblasti strojírenských návrhů), množství grafických nástrojů, pro jaký operační systém byl vytvořen, uživatelská přívětivost (znalost prostředí) a cena programu.

Na první pohled to vypadá, že čím více grafických nástrojů bude vybraný grafický program podporovat, tím lépe, protože se tak rozšiřuje oblast jeho působnosti. Ne vždy ale toto pravidlo platí. Například pokud potřebujeme vytvořit jednoduchou rastrovou kresbu, postačí obyčejné Malování, což je aplikace, která je součástí každého operačního systému Windows. V takových případech není třeba žádný program kupovat či stahovat z internetu. Navíc logicky platí obecné pravidlo, že čím komplexnější a složitější program na počítač nainstalujeme, tím větší mívá hardwarové a systémové požadavky pro svůj plynulý provoz.

Dle zaměření této kapitoly zaměřme pozornost zejména na grafické aplikace, které se používají pro tvorbu a úpravu grafiky pro webové infor-

mační systémy. Do této kategorie můžeme zařadit následující programy:

Vektorové: Adobe Illustrator, CorelDraw, Zoner Callisto, Inkscape.

Rastrové: Adobe Photoshop, Gimp, Paint Shop Pro, Pixia.

V obou kategoriích pochopitelně existuje programů mnohem více. Výběr byl proveden na základě obecně známé oblíbenosti uživatelů u profesionální i laické veřejnosti.

Z výše uvedených výčtů stručně charakterizujeme dva programy – Inkscape a Gimp. Důvodem je, že jsou zcela zadarmo a přesto patří k nejlepším programům v dané oblasti. Vyzkoušet a používat je tedy může každý.

| <b>Institutes 1-States</b>                                                                                                    | <b>Contract Contract</b>                                                            |
|----------------------------------------------------------------------------------------------------|-------------------------------------------------------------------------------------|
| Edit them Layer Chieff Path Test Editory Estimations Help                                                                                      |                                                                                     |
| 88 99                                                                                                    | <b>设定 2 T 电回电</b><br>$\approx 10$                                                   |
| 进项取目<br><b>Line Luise L</b>                                                                                                    | ing by the<br>$= 1.01 \cdot \frac{1}{10} \cdot 0.001 \cdot 1.04 \cdot \frac{1}{10}$ |
|                                                                                                    | Parantheonida and Rasia Report Report Report Report Report                          |
|                                                                                                    |                                                                                     |
|                                                                                                    |                                                                                     |
|                                                                                                    |                                                                                     |
|                                                                                                    |                                                                                     |
|                                                                                                    |                                                                                     |
|                                                                                                    | 医                                                                                   |
|                                                                                                    |                                                                                     |
| f) f)                                                                                                    |                                                                                     |
|                                                                                                    |                                                                                     |
| ě                                                                                                    |                                                                                     |
|                                                                                                    |                                                                                     |
|                                                                                                    |                                                                                     |
|                                                                                                    |                                                                                     |
|                                                                                                    |                                                                                     |
|                                                                                                    |                                                                                     |
|                                                                                                    |                                                                                     |
| $\frac{mn}{mn}$<br><b>Fig</b><br>. All dick to select under, drag to more selected or select by touch<br>o'an<br>$-1$ apply $5$<br><b>Show</b> | 81702-06 21 1954                                                                    |

**Obr. 4-3:** Základní uživatelské rozhraní programu Inkscape

### **Program pro vektorovou grafiku - Inkscape**

Inkscape je open source vektorový grafický editor. Hlavním cílem tvůrců bylo vytvořit silný a schopný nástroj na kreslení plně kompatibilní s XML, SVG a CSS standardy. Snahou také bylo a stále je pomocí otevřeného a komunitně orientovaného vývoje udržovat stále narůstající skupinu uživatelů a vývojářů. Inkscape je multiplatformní, tj. je dostupný pro operační systémy Linux, Mac OS X, Windows, SPARC a Sun Solaris. [3]

Program je stažitelný z domovských stránek [3], ale bývá umístěn i na mnoha dalších serverech. Instalační soubor poslední verze (0.48.2) má velikost asi 40 MB, po instalaci je velikost celé aplikace přibližně 150 MB. Program obsahuje několik desítek jazykových lokalizací (nechybí ani čeština), pokud si je odpustíme a ponecháme si pouze angličtinu (tato volba se nachází na začátku instalace), velikost celé aplikace bude okolo 80 MB.

Program Inkscape je poměrně intuitivní, komunikace s uživatelem probíhá standardně pomocí oken, dialogových boxů, ikon, příkazového menu apod., takže i neprofesionální uživatelé by s jeho ovládáním neměli mít problémy (jednotlivé příkazy a nástroje mají nápovědu, která se automaticky zobrazuje u kurzoru myši nebo ve stavovém řádku aplikace). Patrně pouze začátečníci, kteří s grafickými programy nemají příliš mnoho zkušeností, se zřejmě neobejdou bez příručky. Ukázka uživatelské rozhraní programu Inkscape je na obrázku 3.

Otevřít je možné i více projektů, přičemž každý z nich má svoje vlastní okno nezávislé na ostatních. Inkscape nativně načítá/ukládá do vektorového formát SVG, ale podporuje i dalších

cca 40-50 vektorových a rastrových grafických formátů, čímž je zaručen správný přenos vytvořených obrazů do jiných aplikací.

K základním nástrojům, kterými Inkscape disponuje, patří kreslení objektů (ruční a pomocí křivek, rychlé kreslení uzavřených obrazců jako jsou elipsy, obdélníky, polygony) a vkládání rastrových obrazů. Se všemi objekty je možné manipulovat pomoci různých transformací, seskupovat je, vzájemně kombinovat pomocí booleovských operací a vkládat je do různých vrstev nebo aplikovat na ně standardní editační příkazy. Úsečkám, křivkám a obrysům objektů je možné dále upravovat a nastavovat potřebné tvary a styly. U výplní a obrysů lze nezávisle nastavovat barvy v různých barevných modelech, vyplňovat je možné různými vzory, barevnými přechody nebo rastrovými obrazy. Samozřejmá je i práce s průhledností. Inkscape podporuje i práce s texty, které je možné různě formátovat (například podle vybraného objektu) nebo je vkládat na křivku.

Výše uvedený výčet nástrojů programu Inkscape samozřejmě nezahrnuje vše. K ověření možností programu vede nejspolehlivější cesta taková, že si tyto nástroje každý uživatel odzkouší sám. Množství a kvalita těchto nástrojů je na vysoké úrovni, proto se Inkscape řadí právem k předním programům v této oblasti.

### **Program pro rastrovou grafiku - Gimp**

Název Gimp představuje zkratku GNU Image Manipulation Program. To znamená, že jde program, který je zdarma včetně zdrojových kódů pod li-

cencí GPL. Tento rastrový grafický editor je velice rozšířený a používaný zejména pro grafické kresby, grafiky pro webové stránky, úpravy fotografií a tisk. Podobně jako Inkscape, je možné Gimp stáhnout z jeho vlastních domovských stránek [1] nebo mnoha dalších serverů na internetu. Standardně existují verze pro Linux, Windows a Mac OS X, ale díky přístupným zdrojovým kódům je možné jej zkompilovat i pro další platformy.

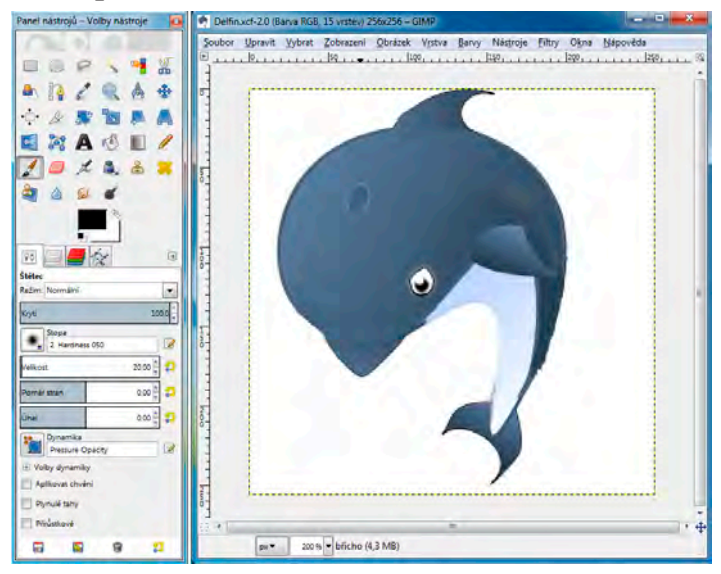

**Obr. 4-4:** Panel nástrojů a okno s obrázkem v programu Gimp

Nainstalovaný GIMP zabírá ve své poslední verzi (2.8.2) na disku okolo 250 MB. Tento údaj však nemusí být vůbec přesný. Gimp byl navržen tak, aby se dal dále snadno rozšiřovat o nové moduly nástrojů, palet, štětců a barevných přechodů. Jejich přidáním tato velikost logicky narůstá. Lokalizace Gimpu byla provedena do řady jazyků,

mezi kterými nechybí ani čeština.

Původně byl program Gimp navržen pro operační systém Unix. Proto se uživatelům jiných operačních systémů (zejména Windows) může jeho ovládání zdát nestandardní a mírně chaotické. Je to asi hlavní nevýhoda programu, která již odradila mnoho potenciálních uživatelů. Pravda je spíše taková, že jde především o zvyk, takže pokud má uživatel z Gimpu nepříznivý prvotní dojem a překoná jej, naučí se pracovat s velice kvalitním programem.

Jednotlivé obrazy jsou otevírány v samostatných oknech, přičemž okna s jednotlivými příkazy a nástroji jsou pro všechna okna s obrazy společná. Práci s programem usnadňuje nápověda, která se zobrazuje u každého nástroje automaticky při umístění kurzoru myši na příslušném příkazu. Gimp používá svůj vlastní souborový formát XCF (který je doporučeno vždy používat, aby byly zachovány veškerá nastavení programu i samotného obrazu), ale lze provádět i importy/exporty do mnoha jiných grafických formátů (pochopitelně především rastrových).

Gimp disponuje velkým množstvím ovládacích nástrojů a svými možnostmi předčí i mnohé komerční programy dané oblasti (navíc, jak jsme uvedli výše, další nástroje se tam dají poměrně snadno přidávat). Pokud zaměříme pozornost na ty hlavní, jsou jimi rozličné druhý výběrových nástrojů (včetně vektorového nástroje Cesta), ke kterým patří i jejich ukládání pro pozdější použití, řada kreslících nástrojů (tužka, štětec, guma, rozprašovač, kaligrafické pero) s

mnoha nastaveními (režim, krytí, výběr stopy, velikost, barva), různé druhy výplní (jednobarevné, barevné přechody, vyplňování vzorky), řada jednoduchých i pokročilých transformací s vybranou částí či celým obrazem, propracovaný systém práce s vrstvami a nástroje pro úpravy fotografií od korekcí barev až po retušování. Bohatá řada filtrů (například rozmazání, zkreslování, práce s šumy, detekce hran či umělecké úpravy) pak umožňuje rychlou tvorbu nových nebo modifikaci stávajících obrazů.

# **Grafické formáty v prohlížečích www stránek**

Formáty grafických souborů obsahují určitým způsobem organizovaná grafická data pro jejich opětovné obnovení. [4] Grafických formátů existuje velké množství (řádově desítky až stovky). Pro pochopení příčin existence tak velkého množství těchto formátů je potřeba je rozdělit podle jejich účelu. Patrně největší skupinou jsou grafické formáty specifikované výrobci pro jejich vlastní grafický program. A protože grafických programů existuje velké množství, existuje i velké množství takových formátů. Jsou jimi například BMP, PCX, IMG, TGA, PSP nebo XCF. Jinou skupinou jsou grafické formáty, které byly navrženy pro přenos grafických obrazů po síti – např. PNM nebo MIFF. Třetí skupinou jsou grafické formáty, které byly navrženy jako univerzální standardy pro širokou oblast použití. Příklady takových formátů jsou GIF, TIF, PNG nebo JPG nebo WebP.

Níže jsou stručně popsány formáty, které se v moderních informačních systémech hojně používají, případně se staly často používanými formáty

výrobci hardwarových zařízení, které pracují s grafickými obrazy – digitální fotoaparáty, DVD přehrávače, televizory, apod.

Popsány jsou zde především rastrové grafické formáty. Důvodem je skutečnost, že se vektorová počítačová grafika se ve webových informačních systémech nepoužívá tak hojně (pokud ano, tak zpravidla bývá zpracovávána rozšiřujícími programovými technologiemi jako je java nebo flash). Z vektorových grafických formátů popíšeme SVG. Z rastrových grafických formátů uvedeme bližší popis BMP, GIF, PNG a JPG.

### **Grafický formát SVG**

Vektorový grafický formát SVG byl navržen především pro oblast 2D webové grafiky. Postupně se však stal obecně uznávaným standardem pro přenos vektorových grafických informací mezi různými platformami a aplikacemi. Důkazem jeho rozšíření je skutečnost, že je přímo podporován ve všech významných vektorových editorech a dokonce i v jazyku pro tvorbu www stránek HTML5.

Protože bývá vektorová reprezentace náročnější na výkon, byly vytvořeny dvě varianty – SVG Basic a SVG Tiny. Varianta SVG Tiny je zjednodušená a neobsahuje všechny moduly, které má SVG Basic. Je tak primárně určena pro zařízení s omezeným výpočetním výkonem a menší kapacitou paměti. [6]

Velkou výhodou formátu SVG je skutečnost, že se jedná o textový soubor, který je založen na jazyku XML. Tato skutečnost má dvě výhody. První výhodou je snadná tvorba a úprava výsledného obrazu prostřednictvím programového kódu. Druhou výhodou je validita, tedy dá se velice snadno poznat, pokud je nějakým způsobem soubor poškozen. Ukázka obrazu ve formátu SVG s jeho zdrojovým kódem je na obrázku 5.

Obecně je SVG plnohodnotný vektorový formát, který podporuje základní geometrické tvary, křivky, rastrové obrazy, texty, barevné profily a přechody, fonty, animace, apod. Navíc ale podporuje i interaktivitu, takže může reagovat na vstup od uživatele (například obrázek se změní po klepnutí myši). Lze jej tak například použít i pro tvorbu jednodušších www aplikací. Díky podpoře komprese je také možné snížit celkovou velikost souboru, což je velice přínosné u pomalejších síťových připojení.

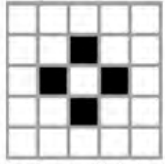

<svg xmlns="http://www.w3.org/2000/svg" viewBox="0 0 82 82" width="82" height="82"><br><rect width="16" height="16" x="17" y="33" fill="#000"/><br><rect width="16" height="16" x="17" y="33" fill="#000"/><br><rect width="16" height  $svg>$ 

**Obr. 4-5:** Obrázek a jeho zdrojový kód v souboru SVG

#### **Grafický formát BMP**

Grafický formát BMP se v dnešní době aktivně již příliš nepoužívá. Především z historických důvodů však bývá drtivou většinou grafických programů hojně podporován. Má totiž výhody dobré definice struktury formátu, jednoduchou implementaci a rychlé načítání. Naopak hlavními ne-

výhodami je velká spotřeba paměti, což je dáno tím, že nepoužívá žádnou kompresi nebo nejjednodušší varianty RLE komprese (čtyřbitová nebo osmibitová varianta). [4]

Princip RLE komprese je založen na redukci opakovaných řetězců znaků. Takto opakovaný řetězce pak bývá zakódován do dvou bytů – první udává počet stejných znaků (barev) a druhý byte pak konkrétní hodnotu znaků v tomto řetězci. Z uvedeného vyplývá, že tato komprese je v obraze účinná, pokud obsahuje velké jednobarevné plochy. To ale v obrazech nebývá často. V opačných případech může dojít i k záporné kompresi. Z tohoto důvodu se běžně RLE komprese používá u formátu BMP pouze u obrazů s nižší barevnou hloubkou, neboť tam je pravděpodobnost výskytu stejných barev vyšší.

Struktura formátu BMP je rozdělena do čtyř částí. První z nich je bitmapová hlavička, která kromě specifikace typu souboru (znaky "BM") obsahuje také celkovou velikost souboru, a počáteční polohu obrazových dat v souboru. Druhou částí je informační hlavička, která obsahuje další doplňující informace o obrazu, jako je šířka a výška, barevná hloubka nebo zda je použita RLE komprese a jaká její varianta. Třetí částí je barevná paleta, která se však v souboru nemusí vyskytovat – vytváří se pouze pro obrazy s barevnou hloubkou 1, 2 nebo 8 bitů. Čtvrtým blokem jsou potom samotná obrazová data.

### **Grafický formát GIF**

Grafický formát GIF byl navržen pro záznam a přenos bitmapových obrazů. I přes dřívější problémy s licenčními podmínkami (platnost posledního patentu vztahující se ke GIF vypršela v roce 2006) se tento grafický formát stal velice populární. Příčinami popularity byly dobré zdokumentování, poměrně rychlá a účinná LZW komprese, multiplatformnost, možnost užití průhlednosti, práce s rámci a použití prokládacího schématu. Pro tyto vlastnosti se GIF poměrně často používá i dnes i mimo webové informační systémy. [4] [6]

Práce s rámci je založena na filosofii, že celý obraz není uložen v souboru jako celek, ale skládá se z dílčích obdélníkových bloků (rámců) libovolného počtu jedním společným pozadím, nazývaným též logická obrazovka. Každý rámec přitom můžeme chápat jako samostatný obrázek umístěný ve výsledném obrazu. Pozice a velikost všech rámců je v souboru uložena a každý rámec může také mít svoji barevnou paletu. Všechny rámce dohromady pak tvoří kompletní obraz, nazývaný též logická obrazovka – viz obrázek 6.

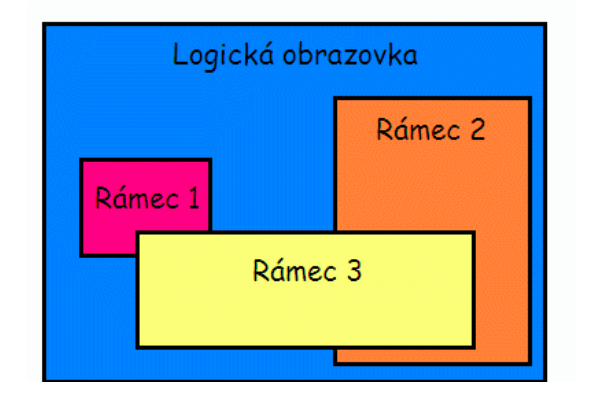

**Obr. 4-6:** Uspořádání rámců v grafickém formátu [5]

Rámce poskytují tři významné výhody. První výhoda je, že pomáhají v obraze odlišit místa, která se barevně příliš odlišují, a tím může docházet k účinnější kompresi. Druhým důvodem je, že se tyto rámce mohou také zobrazovat v časové závislosti, ve formátu GIF tedy může být uložena i animace. Třetí výhodou je, že každý rámec může mít maximálně 256 barev. Použijeme-li jich tedy více, je možné zvýšit celkové množství barev v celém obraze.

Další výhoda - prokládací schéma, bylo navrženo s ohledem přenosu GIFu na pomalých sítích. Prokládání funguje tak, že se nejdříve přenese každý osmý řádek, posléze každý čtvrtý řádek (kromě těch přenesených), a tak dále do posledního kroku, ve kterém jsou přeneseny všechny ostatní, tj. sudé řádky. Uživatel si tak může utvořit představu o celém obrazu již při přenesení přibližně jedné osminy dat a přenos popř. přerušit. [5]

LZW komprese patři v kategorii neztrátových kompresních algoritmů mezi nejúčinnější. Jejich princip je založen na tzv. slovníkovém kódování. Algoritmus si buduje pomocný slovník, do kterého ukládá posloupnosti dosud nekomprimovaných dat. Pokud se však při průchodu daty narazí na posloupnost, která se ve slovníku již nachází, na výstup se pouze zapíše zkrácený odkaz (fráze). [4]

Struktura formátu GIF je rozložena do několika bloků. Prvním je hlavička o velikosti 6 bytů a slouží k identifikaci souboru (obsahuje řetězec "GIF87a" nebo "GIF89a". Za hlavičkou následu-

je popis hlavní (logické) obrazovky obsahující rozlišení obrázku, informace o paletě a barvě pozadí. Poté již následují bloky s rámci (každý z nich obsahuje popis daného bloku, obrazová data a paletu). Protože rámců může být více, za posledním z nich se nachází znak 3Bh, který slouží jako identifikátor úplného konce souboru.

#### **Grafický formát PNG**

PNG je grafický formát, který vzniknul jako náhrada formátu GIF v době, kdy ještě byly platné jeho licenční podmínky, které jeho využití v aplikacích omezovaly. Oblast použití je tedy stejná jako u GIFU a navíc s sebou přinesl několik dalších vylepšení a výhod. Jimi jsou až 16-bitová barevná hloubka pro obrazy ve stupních šedi, až 16-bitová průhlednost a až 48-bitová barevná hloubka pro barevné obrazy. [4]

Dalšími výhodami je, že nikdy nebyl zatížen žádnými licenčními poplatky, proti GIFu má rychlejší systém prokládaného zobrazení, podporuje předzpracování pixelů (tím lze dosáhnout ještě lepšího kompresního poměru), flexibilitu (struktura souboru je navržena tak, aby se mohla v budoucnu dále rozšiřovat) a robustnost (umožňuje úplnou kontrolu integrity souboru, takže je možné poznat, zda není soubor s obrazem poškozený). Do formátu PNG je také možné uložit informace o ICC profilu a gama faktoru zařízení, kde byl obrázek vytvořen, takže při jeho přenosu na jiné platformy by nemělo docházet ke zkreslení barev.

Nevýhodu proti formátu GIF má pouze jednu – do jednoho souboru lze uložit jen jediný obraz,

takže nepodporuje ani animace. V případě, že po obraze požadujeme, aby byla všechna data uchována (tj. nepoužila se ztrátová komprese) a nevadí-li nám tento zmíněný nedostatek, formát PNG bývá obvykle nejlepší volbou z rastrových grafických formátů.

Struktura souboru PNG je následující. Na začátku se nachází 8-bytová identifikační signatura formátu a dále obvykle následují čtyři standardní bloky dat, které musí podporovat každá aplikace, jež formát PNG čte nebo do něj zapisuje. Prvním blokem je hlavička obsahující základní údaje o obrazu a druhým blokem je barevná paleta, která se však v souboru vyskytuje pouze tehdy, pokud obrazová data paletu využívají. Samotná obrazová jsou třetím blokem. Čtvrtým blokem je pata souboru, která bývá uložena až na jeho konci. V ní se nachází kontrolní součet, ze kterého lze poznat, zda soubor je nebo není poškozen.

### **Grafický formát JPG**

Nedostatek kompresních algoritmů RLE a LZW je, že nejsou příliš efektivní pro plně barevné obrazy s barevnými přechody. To znamená, že i velikost formátů grafických souborů popsaných výše, bývá veliká. Grafický formát JPG tento nedostatek odstraňuje pomocí ztrátovosti obrazových dat. V praxi se ukazuje, že snížení kvality na 75% je pro většinu uživatelů nepozorovatelné, přitom kompresní poměr v takovém případě může být 20:1 až 25:1. [8]

Kompresní algoritmus využívá diskrétní kosinovou transformaci a byl navržený konsorciem Joint Photographic Experts Group. Jeho určení je zejména pro fotografie či obrazy s velkou barevnou hloubkou, u obrazů s nižším barevným rozlišením se nepoužívá, neboť v nich vytváří vzory v podobě čtverců či pruhů. Optimálním vstupem je tak obraz s 24-bitovou barevnou hloubkou.

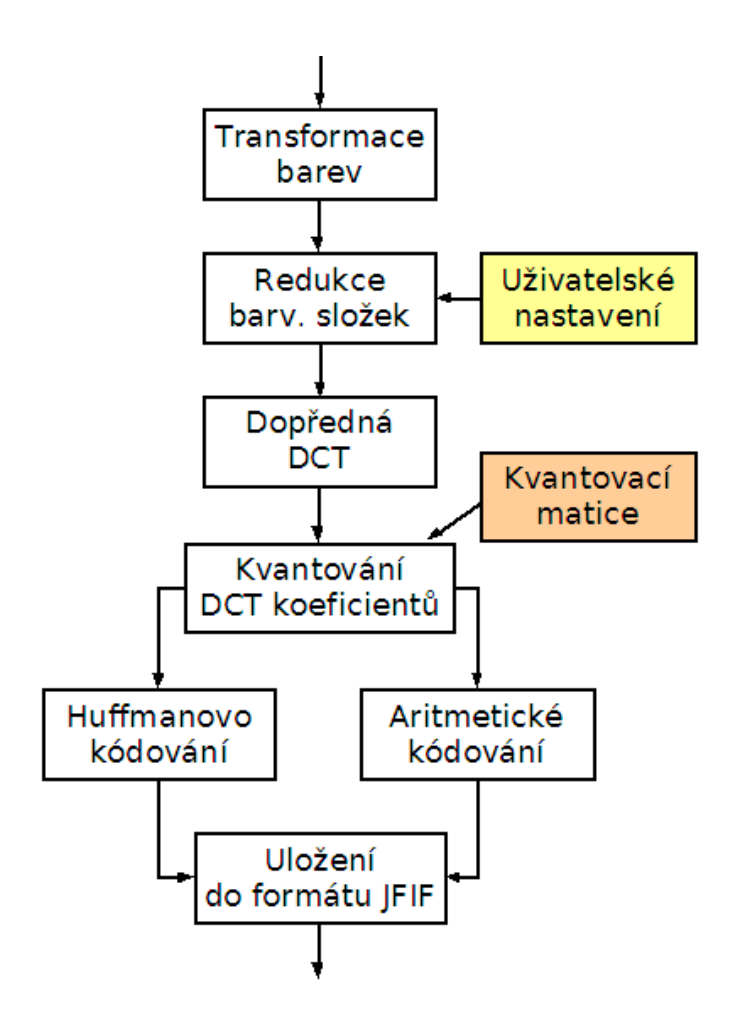

**Obr. 4-7:** Princip ztrátové komprese JPEG [7]

 Princip této komprese je založen na vlastnostech lidského oka. To je citlivé zejména na změny jasu, méně je však citlivé na rozdíly barev dvou sousedních obrazových bodů. A jak bylo uvedeno výše, právě to, na co je oko nejméně citlivé se z obrazu odstraní.

Celý postup ztrátové komprese JPEG je patrný z obrázku 7. Nejprve se provede neztrátový převod současného barevného modelu (RGB, CMYK, atd.) do barevného modelu YCBCR (nebo YUV). Poté, co je jasová složka oddělena od barev může proběhnout redukce barevných složek na základě uživatelského nastavení. Provede se to zvýšenou periodou vzorkování obrazu a právě zde je první místo celého algoritmu, kde může dojít ke snížení objemu dat a tím pádem i k určité (často zanedbatelné) ztrátě obrazové informace.

Další kroky se provádí odděleně pro jasovou a barevnou složku. Na bloky 8×8 hodnot je aplikována diskrétní kosinová transformace (DCT). Tato transformace je neztrátová a provádí převod obrazového signálu z časové oblasti do frekvenční. Důvod je takový, že právě ve frekvenční oblasti se dá snadno poznat, které oblasti obrazu obsahují dominantní informace (nižší frekvence) a naopak, které oblasti obsahují méně důležité obrazové informace (vyšší frekvence). Další fáze je proto klíčová pro ztrátovost, tedy výběr a odstranění částí obrazu s vysokými frekvencemi. To se provádí pomocí kvantování, resp. sestavené kvantovací matice.

Kvantované DCT koeficienty se potom následně neztrátově komprimují pomocí Huffmanova či aritmetického kódování. Posledním krokem zpracování je uložení vytvořených dat do souboru typu JFIF/ JPEG. V podstatě se jedná o "obalení" vzniklého datového toku vhodnou hlavičkou, přidání dalších doplňujících informací a zakončení celého souboru patičkou. Dekomprese probíhá přesně opačným způsobem. [7]

Formát JPEG se stal velice úspěšnou technologií a standardem používaným většinou fotoaparátů a multimediálních přehrávačů. Jeho nepříjemnou vlastností je dělení obrazů do čtverců 8×8, což může v určitých částech obrazu způsobit vznik makropixelů a zároveň je to překážka k dosažení ještě většího kompresního poměru. Proto vznikl formát JPEG 2000, který tento nedostatek odstraňuje, neboť bere obraz jako celek a podrobuje jej transformacím pomocí funkcí - tzv. vlnek. Opakované použité těchto transformací umožňuje uchovat obraz ve více rozlišeních, definovat v něm oblast, která je předmětem našeho zájmu a tuto oblast kódovat ve vyšší kvalitě, optimalizovat data pro přenos po síti a umožňuje použít ztrátovou a neztrátovou kompresi. [8]

### **Shrnutí**

Tato kapitola shrnuje obecné poznatky o přípravě 2D grafických souborů pro použití v moderních www informačních systémech. Nejprve jsou vysvětleny a uvedeny podrobné charakteristiky dvou používaných druhů reprezentací obrazu – vektorová a rastrová. Tato část je sestavena především na základě dlouholetých zkušeností autora této kapitoly. Další část této kapitoly se věnuje popisu dvou vybraných grafických programů, které se v oblasti vektorové a rastrové počítačové grafiky velice často používají – Inkscape a Gimp. Výběr těchto programů byl založen na základě množství grafických nástrojů, které mají k dispozici a dále s ohledem na licenci jejich použití (v obou případech jde o GNU GPL, která říká, že lze programy bezplatně používat a dále šířit). Logickým krokem je pak závěrečná část kapitoly, která popisuje 2D grafické souborové formáty, do kterých se vytvořené grafické obrazy ukládají v současné době nejčastěji. Snahou přitom bylo, aby jejich charakteristika nebyla jen obecným popisem, ale aby z tohoto textu také vzešlo doporučení, kdy je vhodné který souborový formát v moderních www informačních systémech použít.